1

10

2

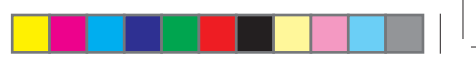

11

3

- <sup>(1)</sup> Depending on the software release of your cellphone and your network operator.<br>(2) Depending on your country or your operator.
- 15

4

**10.4 Radio...** 

13

6

 $(1)$  Depending on your network operator.

7

16

<sup>(1)</sup> • Answer/Send a call • Enter Call Log • Press: End a call

mode **FINE •** Press once: Input a top-half character

Return to the Home screen Press n hold: Power on/off • Press n hold: Access your voicemail

Press once: Input a capitalized character Press twice: Lock the keyboard in capital letter input

Press twice: Lock the keyboard in top-half key input mode

Fn+ B: Access Bluetooth Fn+ M: Access Music Fn + P: Access Profiles Fn + J: Access Java applications • Press: Enter a space (on edit mode) Unlock the keypad (on Home screen) • Press n hold: Access language list (on edit mode) Lock the keypad (on Home screen) • Hold down Fn key, then press Space key to select input

# Press to enter One Touch Mail/WAP function **Vibrate alert**: your cellphone vibrates, but does not ring or beep with the exception of the alarm. 財 **目X Bluetooth status** (Connected to an audio device).  $1112$ **Call forwarding activated**: your calls are forwarded. **Alarm or appointments programmed**.

**Level of network reception**. **Wi-Fi connected**. **Wi-Fi disconne** 

method • Enter symbol table

• Hold down Fn key, then press SYM key to enter

he **-** key mentioned on the following chapters stands for Send key

emotion table • Confirm an option • Enter the next line • Vibrate alert

**Call log.** 

Select  $\mathbb{C}^{\pm}$  from main menu • Press - key from Home screen

• Volume up/down • Scroll up/down

**1.1 Status bar icons (2) Battery charge level**

**Bluetooth status** (Activated).

**Java status** (Activated). **Headset connected**.

- $5$  To reduce power consumption and energy waste, when battery is fully charged, disconnect your charger from the plug; switch off Wi-Fi (1), Bluetooth or background-running applications when not in use; reduce the backlight time, etc.
- **2.2 Power on your cellphone**

Hold down the  $\rightarrow$  key until the cellphone powers on.

Dial the desired number then press the - key to place the call. The number you entered can be saved to Contacts by selecting "**Save**". If you make a mistake, you may short press Right softkey to delete the incorrect digits one by one, or you may long press Right softkey to delete all.

To hang up the call, press the  $\rightarrow$  key.

8 Depending on your model. (1) Depending on your mode

To mute ringtone of current incoming call, press Right softkey. Answer the call by pressing the  $\longrightarrow$  key.

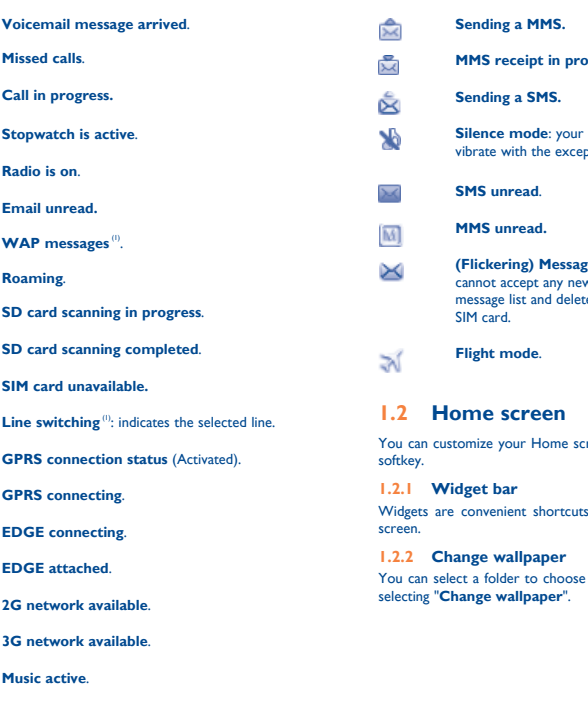

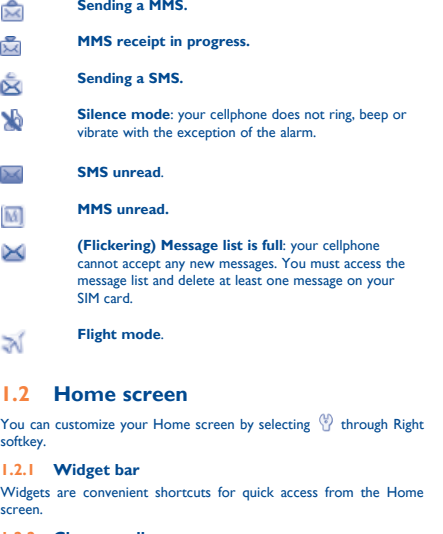

one image as favorite wallpaper by

### 5 **(1) Depending on your network operator** The icons and illustrations in this guide are provided for informational purposes only.

**10.2 Image...** 

- (1) The quality of the radio depends on the coverage of the radio station in that particular area.
- Depending on your network operator and market.
- <sup>2</sup> Depending on your network operator. May cause additional network charges for data flow to provide this service. Extra fees might also be charged in roaming states.
	- 14

# **Charging the battery**

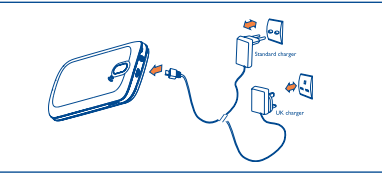

Connect the battery charger to your cellphone and outle respectively

Insert and click the battery into place, then close the cellphone cover. Unclip the cover, then remove the battery.

# **2.3 Power off your cellphone**

Hold down the  $\rightarrow$  key from the Home screen.

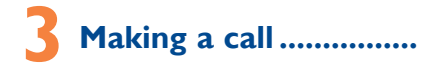

# **Muting the ringtone**

◈

# **Rejecting a call**

Press the key once, or reject it by SMS (**Options\Reject call with SMS**).

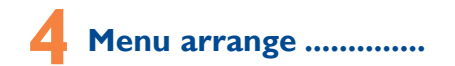

## It is designed to vary according to your preference.

## **Change the order**

You can set a birthday reminder when editing contact information. This will remind you at regular intervals during the day prior to the set date

Access the main menu, focus on the main menu item you want to move, select "**Options\Move**", and tick "√" will be shown on the item you selected, then release it to your favorite destination.

## **Show/Hide**

Access the main menu, select "**Options\Add and remove menu**", and select the left check box of the selected menu once to show/ hide, and then select "**Done**" to save the operation.

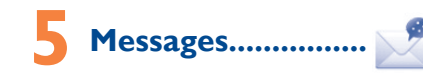

# **5.1 Access**

- You may access this menu using the following options:
- Access from the main menu by selecting "**Messages**".  $\bullet$  Select  $\bullet$  from widget bar, and then enter the sub-menu you
- require.

only..

Contains all video clips both in cellphone and SD card and enables you lt is a to play, send, set as power on/off display, delete, rename, sort, etc.

Your cellphone is equipped with a Radio<sup>(1)</sup> with RDS<sup>(2)</sup> functionality. You can use the application as a traditional Radio with saved channels or with parallel visual information related to the radio program on the display, if you tune to stations that offer Visual Radio service. You can listen to it while running other applications

# **1nternet**<sup>(3)</sup>......

# **11.1 My friends...**

It migrates self-contained sub-trees of the websites to let you stay in touch with your friends by flicking through Bebo, Friendster, Hi5, Myspace, Flickr, etc.

 $\mathbf{U}$ **11.2 Opera ..............................................** Not only does Opera Mini give you the full Web experience where Twitter is a social networking and microblogging service that has<br>you stay in touch with your friends, obtain information, do your online gained notability an banking etc., but it is also designed to save time by using compressed web pages

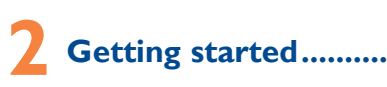

# **2.1 Set-up**

**Removing or installing the back cover**

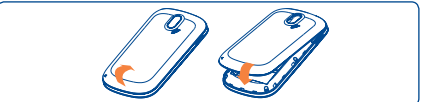

# **Inserting or removing the SIM card**

You must insert your SIM card to make phone calls. Please power off your cellphone and remove battery before inserting or removing the SIM card.

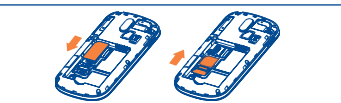

Place the SIM card with the chip facing downwards and slide it into its housing. Make sure that it is correctly inserted. To remove the card press the bottom and slide it out.

## **Installing or removing the battery**

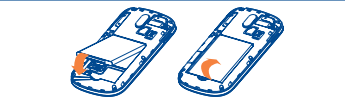

# **5.2 Conversational On (Off) mode**

In conversational on mode, you can view chat history in chronological order. In conversational off mode, you may have access to the following folders: **Inbox**, **Outbox**, **Sent**, **Drafts**, **Voicemail**, **Broadcast SMS**, **Empty folder**, **Templates**, **Settings**, etc. Conversational view mode is set as default. You may switch to conventional mode by selecting "**Options\Settings\Conversational mode\On(Off)**".

# **5.3 Write message**

**12.1 Stopwatch ......................................** The stopwatch is a simple application for measuring time with possibility to register several results and suspend/resume .<br>measurement

# **12.2 Ebook.**

You can select "**Messages\Write message**" from the main menu or access from widget to write text/multimedia message. One or more recipients can be added from contact list and you can remove a recipient by pressing ... Press "**Contacts**" through **Noting that** key to multiselect recipients from Contacts.

> Your Alcatel cellphone may include (2) some Java™ applications and games. You can also download new applications and games to your **cellphone**

An SMS will be converted to MMS automatically when images, videos, audio, slides or attachments are inserted, Subject, CC/BCC/email address is added; or the message contains more than 8 pages of text.

> Your cellphone is fitted with a camera for taking photos and shooting in the opposite direction to lock it. videos that you can use in different ways:

# **Timer send**

Schedule a SMS/MMS to be sent out at predefined time ("**Options\ Timer send**").

# **6 E-mail .....................**

Your cellphone has an email client with the settings pre-defined for a few popular email services like – GoogleMail, Yahoo, AOL, etc. Besides this, you can set up other POP3 or IMAP4 email accounts that you may be using.

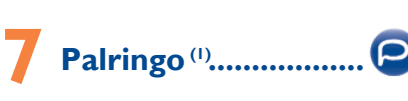

Palringo Instant messaging (IM) allows you to chat with other people using Palringo account. You can also connect to other popular IM services through Palringo, like Yahoo, AIM, GG, ICQ, GTalk, iChat etc.

Please note that the services accessible to you will depend on your client version and dynamic Palringo server options.

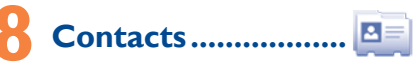

# **8.1 Consulting your contacts**

You can access to this function from the main menu by selecting "Contacts" or select **E** from widget bar, and then enter the submenu you require.

# **8.2 Adding a contact**

Side key Ville | Volume key

(1) Depending on your network operator

You can add a new contact by selecting "**Options\Create new**".

# **Adding birthday reminder**

**9.1 Access**

You can access the function using the following options:

require.

**9.2 Available options**

When you press "**Options**", you can have access to **Delete**, **Send** 

**message**, **Save to Contacts**, **Edit before call**, etc.

Select  $\mathbb{C}^2$  from widget bar, and then enter the sub-menu you

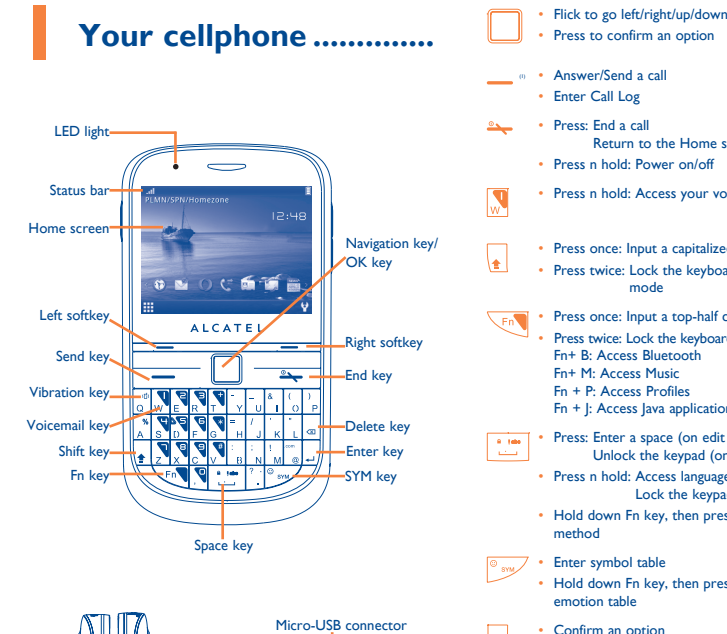

# ALCATELONE LOUCH.

**9.2.1 Call settings (1)**

You can access a number of items with this option: **Call waiting**, **Call forwarding**, **Call barring**, **Caller ID**, **Line switching**, **Auto** 

**redial**. **Billing (1)**

- select them as incoming call image to a contact in your Contacts.
- transfer them by data cable or microSD card to your computer.

You can access different items with this option: **Last call cost**, **Total cost**, **Max cost**, **Reset cost**, **Price per unit**, **Duration**, **GPRS** 

**counter**, **Beep duration**.

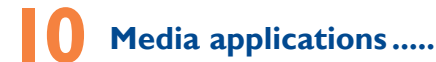

# **10.1 Music...**

Press to confirm an option

You can access this feature from the main menu by selecting "**Music**". You will have full flexibility of managing music both on your cellphone and SD card.

- <sup>(1)</sup> Contact your network operator to check service availability.
	-

Prolonged exposure to music at full volume on the music playe **Example 20** Prolonged exposure to music at the volume state your cellphone volume<br>may damage the listener's hearing. Set your cellphone volume safely. Use only headphones recommended by TCT Mobile Limited and its affiliates.

# call image or sent by MMS, Email, Bluetooth. **10.3 Video ..............................................**

A library links to the images in "**My creations**" in cellphone to be Access WAP options: **Homepage**, **Bookmarks**, **Go to URL**, **Last**  shown in list, slide, set as wallpaper, power on/off display and incoming **web address**, **Recent pages**, **Offline pages**, **Service inbox**, **WAP... Settings**.

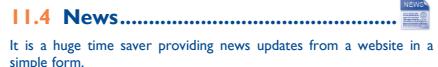

Once subscribed to a channel, it gives you the ability to track and manage all your favorite RSS content on your cellphone at anytime, anywhere!

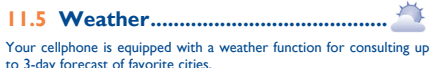

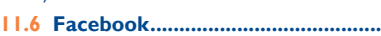

Facebook is a social utility that connects people with friends and others who work, study and live around them. It provides a number of features with which users may interact: Wall, a space on every user's profile page that allows friends to post messages for the user to see; Pokes, which allow users to send a virtual "poke" to each other; Gifts, a feature allowing users to send virtual gifts which appear on the recipient's profile; Market places, which lets users post free classified goods, etc.

To open an account online, please go to: http://www.facebook.com/.

**11.7 mTweet.....** 

cellphone users to exchange news updates and ideas with a community in the form of messages or posts. Posts are displayed on the author's profile page and delivered to the author's subscribers or followers. To open an account online, please go to: http://twitter.com/.

**11.8 Shozu (1) ...........................................** Shozu means you can share the moment, whether it's a photo, video

or a blog. You can send your stuff to friends and family, email or social networks simply by pressing the button. Add tags, titles and descriptions before or after uploading them. Then see in real time what your friends are saying about your uploads, and reply to them from your cellphone anywhere and anytime. To open an account online, please go to: http://www.shozu.com/.

**12 Entertainment ............**

A bookshelf contains the electronic books (.txt and .pdb file only). While reading the book, you may add bookmark, or reach the text by searching words, phrases (**Options\Find, Options\Jump to**).

**12.3 Java .................................................**

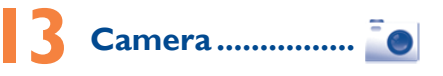

English - CJB31N1ALAAA

 Prolonged exposure to music at full volume on the music player may damage the listener's hearing. Set your cellphone volume safely. Use only headphones recommended by TCT Mobile Limited and its affiliates.

Quick Start Guide

For more information about how to use the cellphone, please go to www.alcatelonetouch.com to download complete user manual Moreover, from the website you can also consult FAQ, realize

software upgrade via PC suite, etc.

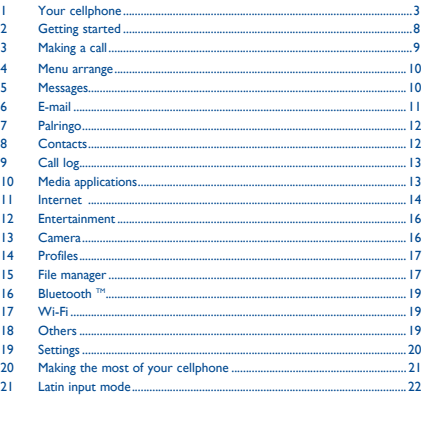

Headset connector

 $750$ 

• store them in your "**File manager\My creations**".

- send them in a multimedia message (MMS) to a cellphone or an email address.
- send them directly by Email or Bluetooth.
- customize your Home screen.

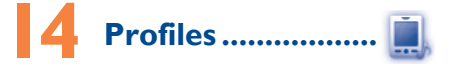

With this menu, you may personalize ringtones for different events and environments.

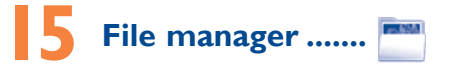

You will have an access to all audio and visual files stored in cellphone or SD card in File manager. You can access a number of items with this option: **My audios**, **My images**, **My videos**, **Ebook, My creations**, **Others**, **Phone, SD card** and **Memory status**. **Inserting the SD card:**

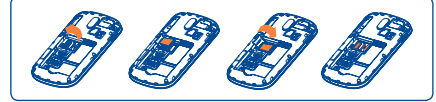

To release the microSD card holder, slide it in the direction of the arrow and lift it. Then insert the microSD card with the golden contact downward. Finally, turn down the microSD holder and slide it

ALCATEL is a trademark of Alcatel-Lucent and is used under license by

TCT Mobile Limited.

All rights reserved © Copyright 2011 TCT Mobile Limited.

TCT Mobile Limited reserves the right to alter material or technical specification without prior notice.

19

28

21 The using of webcam may vary according to the operating system of your

20

29

30

22

31

23

32

Check the battery contacts, remove and reinstall your battery

33

25

34

26 27

35 36

**Safety and use .......................** We recommend that you read this chapter carefully before using your cellphone. The manufacturer disclaims any liability for damage, which may result as a consequence of improper use or use contrary to the instructions

**settings**, **Call settings**, **Security**, **Network**, **Connectivity**.

**Service selection** 

- **GSM/GPRS** Only GSM/GPRS network service is available.
- **WCDMA** Only WCDMA network service is available. **Dual mode** • Both GSM/GPRS and WCDMA network service are available, with priority to WCDMA.

 $P$ <sup>(1)</sup> 3G network only

- check with your car dealer or the car manufacturer to make sure that the car's electronic devices are shielded from cellphone RF energy.

You are advised to switch off the cellphone from time to time to optimize it

When the cellphone is switched on, it should be kept at least 15 cm from any medical device such as a pacemaker, a hearing aid or insulin pump. In particular when using the cellphone you should hold it against the ear on the opposite

contained herein. **• TRAFFIC SAFETY:**

Given that studies show that using a cellphone while driving a vehicle stitutes a real risk, even when the hands-free kit is used (car kit, headset...), ences are requested to refrain from using their cellphone when the vehicle is not parked. Check the laws and regulations on the use of wireless ches and their accessories in the areas where you drive. Always obey them. The use of these devices may be prohibited or restricted in certain areas. When driving, do not use your cellphone and headphone to listen to music or to the radio. Using a headphone can be dangerous and forbidden in some areas. When switched on, your cellphone emits electromagnetic waves that can interfere with the vehicle's electronic systems such as ABS anti-lock brakes or

airbags. To ensure that there is no problem:

- do not place your cellphone on top of the dashboard or within an airbag

deployment area,

**• CONDITIONS OF USE:**

performance.

Remember to abide by local authority rules of cellphone use on aircrafts. Operational Warnings: Obey all posted signs when using mobile devices in public areas. Follow Instructions to Avoid Interference Problems: Turn off your mobile device in any location where posted notices instruct you to do so. In an aircraft, turn off your mobile device whenever instructed to do so by airline staff. If your mobile device offers an airplane mode or similar feature, consult airline staff about using it in flight. Switch the cellphone off when you are in health care facilities, except in designated areas. As with many other types of equipment now in regular use, cellphones can interfere with other electrical or electronic devices, or equipment using radio frequency. Switch the cellphone off when you are near gas or flammable liquids. Strictly obey all signs and instructions posted in a fuel depot, gas station, or chemical

• Non-compliance with the instructions for use or installation, or with technical and safety standards applicable in the geographical area where your cellphone is used:

plant, or in any potentially explosive atmosphere.

Connection to any equipment not supplied or not recommended by TCT Mobile;

side to the device, if any.

Read and follow the directions from the manufacturer of your implantable

For more information please refer to "Hearing Aid Compatibility with Mobile Phones" leaflet or visit our website http://www.

**Hot Line Number:** In the United States, call 877-702-3444 for technical support.

There are no express warranties, whether written, oral or implied, other than this printed limited warranty or the mandatory warranty provided by your jurisdiction. In no event shall TCT Mobile or any of its affiliates be liable for incidental or consequential damages of any nature whatsoever, including but not limited to commercial loss, to the full extent those damages can be disclaimed by law. Some states do not allow the exclusion or limitation of incidental or consequential damages, or limitation of the duration of implied warranties, so the preceding limitations or exclusions may not apply to you.

Your cellphone is identified by an IMEI (cellphone serial number) shown on the packaging label and in the product's memory. We recommend that you note the number the first time you use your cellphone by entering \*#06# and keep it in a safe place. It may be ested by the police or your operator if your cellphone is stolen.

How to obtain Support: Contact the customer care center by calling (877-702-3444) or going to www.alcatelonetouch.com. We have placed many self-help tools that may help you to isolate the problem and eliminate the need to send your wireless device in for service. In the case that your wireless device is no longer covered by this limited warranty due to time or condition we have other options that you may utilize our out of warranty repair options.

free" option because the amplified volume might cause hearing damage. It is recommended to have proper supervision while small children use you

cellphone. When replacing the cover please note that your cellphone may contain substances that could create an allergic reaction

- Do not open or attempt to repair your cellphone yourself. Do not drop, throw or try to bend your cellphone.
- Do not paint it.

To obtain hardware repairs or replacement within the terms of this warranty, contact TCT Mobile to get an RMA number, include a copy of the original proof of warranty coverage (e.g. original copy of the dated bill of sale, invoice), the consumer's return address, your wireless carrier's name, alternate daytime cellphone number, and email address with a complete problem description. Only ship the wireless device. Do not ship the SIM card, memory cards, or any other accessories such as the power adapter. You must properly package and ship the wireless device to the repair center. TCT Mobile is not responsible for wireless devices that do not arrive at the service center. Upon receipt, the service center will verify the warranty conditions, repair, and return your wireless device to the address provided.

Use only batteries, battery chargers, and accessories which are recommended by TCT Mobile Limited and its affiliates and are compatible with your cellphone model.TCT Mobile Limited and its affiliates disclaim any liability for damage caused by the use of other chargers or batteries.

ur cellphone should not be disposed of in a municipal waste. Please check local regulations for disposal of electronic products.

Remember to make back-up copies or keep a written record of all important nation stored in your cellphone.

# **Alcatel Mobile Phones Limited Warranty ............**

TCT Mobile North America LTD warrants to the original retail purchaser of this wireless device, that should this product or part thereof during normal consumer usage and condition, be proven to be defective in material or workmanship that results in product failure within the first twelve (12) months from the date of purchase as shown on your original sales receipt. Such defect(s) will be repaired or replaced (with new or rebuilt parts) at the company's option without charge for parts or labor directly related to the defect(s).

24 Take a minimum of a 15-minute break every hour of game playing. - If your hands, wrists, or arms become tired or sore while playing, stop and rest for several hours before playing again.

and carry out the following checks: **My cellphone will not switch on** • Press  $\rightarrow$  until the screen comes on Check the battery charge level

Batteries, power adapters, and other accessories sold as in box items are also warranted against defects and workmanship that results in product failure within the first six (6) months period from the date of purchase as shown on your original sales receipt. Such defect(s) will be repaired or replaced (with new or rebuilt parts) and the company's tion without charge for parts or labor directly related to the defect(s).

- **My cellphone has not responded for several minutes**
- Remove the battery and re-insert it, then switch the cellphone

Use your cellphone in accordance with the recommended conditions of use

The limited warranty for your wireless device will be voided if any of the following conditions occur:

• Modification or repair performed by individuals not authorized by TCT Mobile or its affiliates;

It is the user's sole responsibility to ensure that prior authorization be obtained, if necessary, in order to record private or confidential conversations or take a photograph of another person; the manufacturer, the seller or ndor of your cellphone (including the operator) disclaim any liability which improper use of the cellphone.

• Acts of god such as Inclement weather, lightning, power surges, fire, humidity, infiltration of liquids or foods, chemical products, download of files, crash, high voltage, corrosion, oxidation; • Removal or altering of the wireless devices event labels or serial Do not attempt to open the battery (due to the risk of toxic fumes and burns).

Do not puncture, disassemble or cause a short-circuit in a battery

numbers (IMEI); • Damage from exposure to water or other liquids, moisture, humidity, excessive temperatures or extreme environmental conditions, sand, excess dust and any condition outside the operating guidelines; • Defects in appearance, cosmetic, decorative or structural items such as framing and non-operative parts.

Do not burn or dispose of a used battery in the garbage or store it at temperatures above 60°C (140°F).

atteries must be disposed of in accordance with locally applicable environmental regulations. Only use the battery for the purpose for which it was designed. Never use damaged batteries or those not recommended by Limited and/or its affiliate

Your cellphone is rated: "For Hearing Aid", to assist hearing device users in finding cellphones that may be compatible with their hearing devices. This device is HAC M3 compatible.

**In non European Union jurisdictions:** Items of equipment with this symbol are not be thrown into ordinary bins if

# **General information ........**

- **Website:** www.alcatelonetouch.com
- **Facebook:** www.facebook.com/alcatelmobilephone • **Twitter:** http://www.twitter.com/alcatel1touch
- Make sure charging is carried out under normal conditions  $(0^{\circ}C - +40^{\circ}C)$
- Make sure your battery is inserted. It must be inserted before plugging in the charger
- Make sure you are using an Alcatel battery and charger in the box
- When abroad, check that the electrical current is compatible

# **My cellphone will not connect to a network** Try connecting in another location

On our Internet site, you will find our FAQ (Frequently Asked Questions) section. You can also contact us by e-mail to ask any questions you may have.

> Make sure the SIM card has been correctly inserted • Verify with your operator that your SIM card is 3V or 1.8V

An electronic version of this user guide is available in English and other languages according to availability on our server: www.alcatelonetouch.com Your cellphone is a transceiver that operates on GSM/GPRS/EDGE in quadband with 850/900/1800/1900 MHz or UMTS in dual-band with 850/2100 MHz.

### **Protection against theft (1)**

your jurisdiction or your region has suitable recycling and collection facilities; instead they are to be taken to collection points for them to be recycled. In the United States you may learn more about CTIA's Recycling Program at

### **Disclaimer**

There may be certain differences between the user manual description and the cellphone's operation, depending on the software release of your cellphone or specific operator services.

THIS CELLPHONE MEETS THE GOVERNMENT'S REQUIREMENTS FOR EXPOSURE TO RADIO WAVES

TCT Mobile shall not be held legally responsible for such differences, if any, nor for their potential consequences, which responsibility shall be borne by the operator exclusively.

Contact your network operator for service availability.

medical device. If you have any questions about using your mobile device with your implantable medical device, consult your healthcare provider. a avoid hearing impairment, answer the call before holding your cellphone to your ear. Also move the handset away from your ear while using the "hands-

> The exposure standard for cellphones employs a unit of measurement know as the Specific Absorption Rate, or SAR. The SAR limit set by public uthorities such as the Federal Communications Comr Government (FCC), or by Industry Canada, is 1.6 W/kg averaged over 1 gram of body tissue. Tests for SAR are conducted using standard operating position with the cellphone transmitting at its highest certified power level in all tested frequency bands.

• Make sure you have not forwarded incoming calls • Make sure that you have not barred certain calls The caller's name does not appear when a call is

Always handle your cellphone with care and keep it in a clean and dust-free place. Do not allow your cellphone to be exposed to adverse weather or environmental conditions (moisture, humidity, rain, infiltration of liquids, dust sea air, etc.). The manufacturer's recommended operating temperature range is -10°C (14°F) to +55°C (131°F) (the max value depends on device, materials

> • Your caller has concealed his/her number **The sound quality of the calls is not optimal**

**Check the network strength FOO** 

and housing paint/texture). Over 55°C (131°F) the legibility of the cellphone's display may be impaired, though this is temporary and not serious.

> Make sure this feature does not require an Alcatel accessory **When I select a number from my contacts, the number**

Make sure that you have correctly recorded the number in

The highest SAR value for this model cellphone when tested is 1.16 W/Kg for use at the ear and 0.866 W/Kg, for use close to the body.

While there may be differences between the SAR levels of variou  $\epsilon$ ellphones and at various positions, they all meet the government requirement for RF exposure. For body-worn operation, the cellphone ts FCC RF exposure guidelines provided that it is used with a nonmetallic accessory with the handset at least 1.5 cm from the body. Use of other accessories may not ensure compliance with FCC RF exposure

Some people may suffer epileptic seizures or blackouts when exposed to flashing lights, or when playing video games. These seizures or blackouts may en if a person never had a previous seizure or blackout. If you have experienced seizures or blackouts, or if you have a family history of such occurrences, please consult your doctor before playing video games on your cellphone or enabling a flashing-lights feature on your cellphone. Parents should monitor their children's use of video games or other features that incorporate flashing lights on the cellphones. All persons should discontinue use and consult a doctor if any of the following symptoms occur: convulsion, eye or muscle twitching, loss of awareness, involuntary movements, or disorientation. To limit the likelihood of such symptoms, please take the following safety precautions:

Note: This equipment has been tested and found to comply with the limit for a Class B digital device pursuant to part 15 of the FCC Rules. These limits are designed to provide reasonable protection against harmful interference in a residential installation. This equipment generates, uses and radiate radio frequency energy and, if not installed and used accordance with the instructions, may cause harmful interference to radio communications. However, there is no guarantee that interference to radio ision reception, which can be determined by turning the equip off and on, the user is encouraged to try to correct the interference by one or more of the following measures:

- Reorient or relocate the receiving antenna.
- Increase the separation between the equipment and receiver. - Connect the equipment into an outlet on a circuit different from that t which the receiver is connected.
- Consult the dealer or an experienced radio/ TV technician for help.

.<br>Changes or modifications not expressly approved by the party responsible. for compliance could void the user's authority to operate the equipment. For the receiver devices associated with the operation of a licensed radio service (e.g. FM broadcast), they bear the following state This device complies with Part 15 of the FCC Rules. Operation is subject

- Play at the farthest distance possible from the screen.

This device complies with Part 15 of the FCC Rules. Operation is subject to the following two conditions:

When you play games on your cellphone, you may experience occasional discomfort in your hands, arms, shoulders, neck, or other parts of your body. Follow these instructions to avoid problems such as tendinitis, carpal tunnel syndrome, or other musculoskeletal disorders:

> • The server center may be saturated; try again later The flickering  $\blacktriangleright$  icon is displayed on my standby

**Troubleshooting ...............** Before contacting the aftersales department, you are advised to follow

the instructions below:

• You are advised to switch off the cellphone from time to time

You are advised to fully charge  $\left(\Box\right)$  the battery for optimal

to optimize its performance.

operation.

• Avoid storing large amounts of data in your cellphone as this

may affect the performance of your cellphone.

- Use your cellphone to connect PC to the internet.
- **Multimedia Personalization**
- Customize your cellphone with images, animations and melodies.
- You can compose SMS/MMS easily on your PC and transfer them to

then turn your cellphone back on

Press the  $\rightarrow$  key

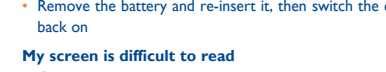

• Clean your screen

- 
- 

### **My cellphone turns off by itself**

• Check that your keypad is locked when you are not using your cellphone

 $\longleftrightarrow$  2011-4-15 16:26:48 P3 P3474\_900M\_QG\_Eng\_USA\_For Certification\_00\_110415.indd 2 P3474\_900M\_QG\_Eng\_USA\_For Certification\_00\_110415.indd 2

• Check the battery charge level

- 
- 
- There are two text entry methods that can be used to messages:
- Normal: this mode allows you to type a text by choosing a letter or a sequence of characters associated with a key.
- TouchPal mode: this mode can perform predictive input in hardware keypad and supports multi-language input.

- If you continue to have sore hands, wrists, or arms during or after playing, stop the game and see a doctor.

Prolonged exposure to music at full volume using the music player may damage your hearing. Set your cellphone's volume to it's lowest setting prior to inserting headphones in your ears and adjust the volume to your preference. Only use headphones that are recommended by TCT Mobile Limited and it's affiliates.

### **• PRIVACY:**

Please note that you must respect the laws and regulations in force in your jurisdiction or other jurisdiction(s) where you will use your cellphone taking photographs and recording sounds with your cellphone ant to such laws and regulations, it may be strictly forbidden to take  $p$   $p$   $p$  and/or to record the voices of other people or any of their personal attributes, and reproduce or distribute them, as this may be considered to be an invasion of privacy.

 TouchPal™ and CooTek™ are trademarks of Shanghai HanXiang (CooTek)Information echnology Co., Ltd. and/or its Affiliates.

 is a registered trademark of Opera Mini. Onera Mini™

- Check for free space
- Delete some files
- Select the MicroSD Card to store the files you downloaded

### The cellphone can't be detected by others via **Bluetooth**

### **• BATTERY AND ACCESSORIES:**

Before removing the battery from your cellphone, please make sure that the cellphone is switched off.

# erve the following precautions for battery use

- Make sure your battery is not completely used up or damaged
- Remove your battery, **remove your SIM** card then reinstall them to power on again
- Hold down # and press power on/off key at same time to reset it

- Make sure you follow the complete charge time (minimum 3)
- hours) After a partial charge, the battery level indicator may not be exact. Wait for at least 20 minutes after removing the charger to obtain an exact indication.
- Switch on the backlight upon request.

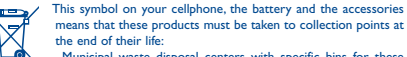

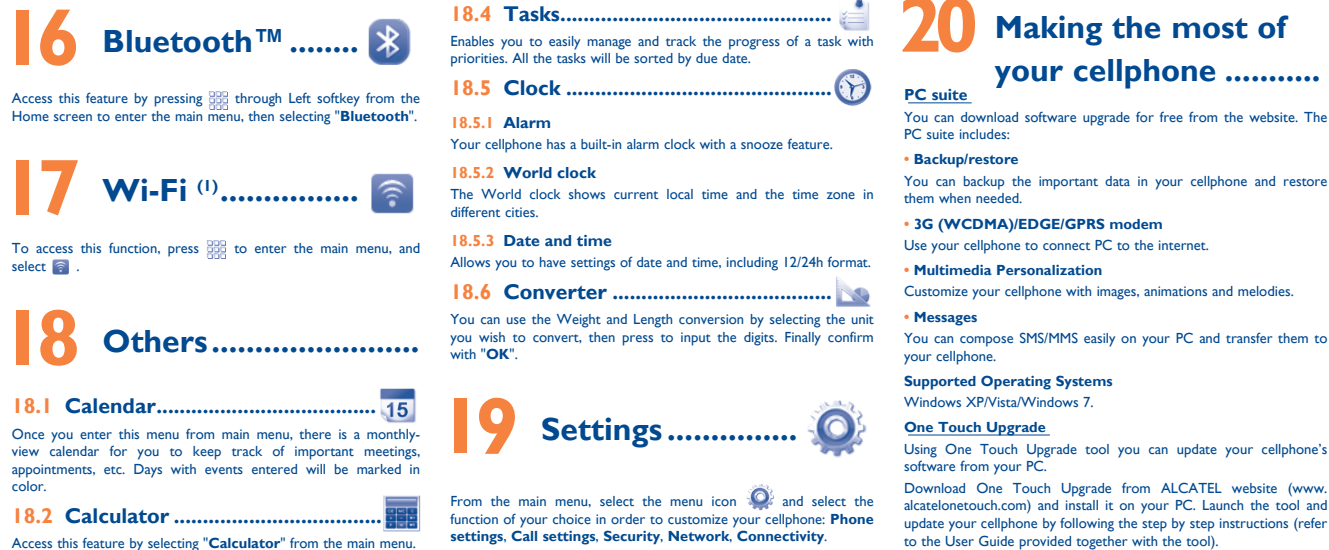

- Municipal waste disposal centers with specific bins for these items of equipment

**Collection bins at points of sale.** 

They will then be recycled, preventing substances being disposed of in the ent, so that their components can be reused. **In European Union countries:**

These collection points are accessible free of charge. All products with this sign must be brought to these collection points.

### **My cellphone will not charge properly**

• Make sure that your battery is not completely discharged; If the battery is flat, it may take around 20 minutes to display the battery charger indicator on the screen

- Verify the network coverage with your operator
- Check with your operator that your SIM card is valid
- Try selecting the available network(s) manually • Try connecting at a later time if the network is overloaded

### **SIM card error**

compatible; the old 5V SIM cards cannot be used Make sure the chip on your SIM card is not damaged or scratched

# **Unable to make outgoing calls**

- Make sure you have dialled a valid number and press the key
- For international calls, check the country and area codes • Make sure your cellphone is connected to a network, and that
- the network is not overloaded or unavailable • Check your subscription status with your operator (credit, SIM
- card valid, etc.)
- Make sure you have not barred outgoing calls

www.recyclewirelessphones.com **CAUTION**: RISK OF EXPLOSION IF BATTERY IS REPLACED BY AN INCORRECT TYPE. DISPOSE OF USED BATTERIES ACCORDING TO THE INSTRUCTIONS

### **• CHARGERS**

Home A.C./ Travel chargers will operate within the temperature range of: 0°C (32°F) to 40°C (104°F).

The chargers designed for your cellphone meet with the standard for safety of information technology equipment and office equipment use. Due to different applicable electrical specifications, a charger you purchased in one jurisdiction may not work in another jurisdiction. They should be used for this purpose only.

**Characteristics of power supply** (depending on the country): Travel charger: Input: 100-240 V, 50/60 Hz, 0.15 A

 Output: 5 V, 400/550 mA Battery: Lithium 850 mAh

### **• RADIO WAVES:**

Your cellphone is a radio transmitter and receiver. It is designed and to make the exceed the emission limits for exposure to radiofrequency (RF) energy. These limits are part of comprehensive guidelines and establish permitted levels of RF energy for the general population. The guidelines are based on standards that were developed by independent entific organizations through periodic and thorough evaluation of scientific studies. These guidelines include a substantial safety margin designed to ensure the safety of all persons, regardless of age and health.

Although the SAR is determined at the highest certified power level, the actual SAR level of the cellphone while operating can be well below the maximum value. This is because the cellphone is designed to operate at multiple power levels so as to use only the power required to reach the network. In general, the closer you are to a wireless base station antenna, the lower the power output of the cellphone. Before a cellphone model is vailable for sale to the public, compliance with national regulations and standards must be shown.

**Unable to receive incoming calls**

• Make sure your cellphone is switched on and connected to a network (check for overloaded or unavailable network) • Check your subscription status with your operator (credit, SIM

card valid, etc.)

**received**

• Check that you have subscribed to this service with your

• You can adjust the volume during a call by means of the  $\Box$ 

operator

key

**I am unable to use the features described in the manual** • Check with your operator to make sure that your subscription

includes this service

**is not dialled**

your file

• Make sure that you have selected the country prefix when

calling a foreign country

**I am unable add a contact in my contacts**

• Make sure that your SIM card contacts is not full; delete some files or save the files in the cellphone contacts (i.e. your

professional or personal contacts)

guidelines. Additional information on SAR can be found on the Cellular Telecommunications & Internet Association (CTIA) Web site: http://www. phonefacts.net

The World Health Organization (WHO) considers that present scientific  $\frac{1}{10}$  and does not indicate the need for any special precautions for us of cellphones. If individuals are concerned, they might choose to limit their own or their children's RF exposure by limiting the length of calls, or using "hands-free" devices to keep cellphones away from the head and body. (fact sheet  $n^{\circ}$ 193). Additional WHO information about electromagnet fields and public health are available on the following website: http://www. who.int/peh-emf.

to the condition that this device does not cause harmful interference. For other devices, they bear the following statement:

- (1) this device may not cause harmful interference
- (2) this device must accept any interference received, including interference that may cause undesired operation.

**My callers are unable to leave messages on my** 

**voicemail**

• Contact your network operator to check service availability

Make sure your operator's voicemail number is correctly

**I cannot access my voicemail**

entered in "**My numbers**" • Try later if the network is busy **I am unable to send and receive MMS**

• Check your cellphone memory available as it might be full • Contact your network operator to check service availability

and check MMS parameters

• Verify the server center number or your MMS profile with

your operator

**screen**

memory

• You have saved too many short messages on your SIM card; delete some of them or archive them in the cellphone

**"No service" is displayed**

• You are outside of the network coverage area **I have already entered 3 incorrect PIN codes** • Contact your network operator to obtain the PUK code

(Personal Unblocking Key)

**I am unable to connect my cellphone to my computer**

• Install first of all Alcatel's PC suite

• Use "Install the connection" and perform the installation

# **20 Making the most of**

# **your cellphone ........... PC suite**

You can download software upgrade for free from the website. The

**• 3G (WCDMA)/EDGE/GPRS modem**

- Using One Touch Upgrade tool you can update your cellphone's
- Download One Touch Upgrade from ALCATEL website (www. alcatelonetouch.com) and install it on your PC. Launch the tool and update your cellphone by following the step by step instructions (refer to the User Guide provided together with the tool). Your cellphone's software will now have the latest software.
- All personal information will be permanently lost following the update process. We recommend you backup your personal data using PC Suite before upgrading.

### **Webcam(1)**

You can use your cellphone as a webcam for instant messaging on your PC.

• Connect your cellphone to PC via USB cable. • Go to "**My computer**" folder on your PC and find USB video device (Under Scanners & Cameras).

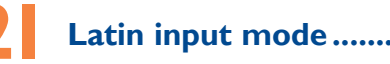

### **Keypad inputting:**

- Shift key  $\boxed{\phantom{a}}$ : Press once: Input a capitalized character Press twice: Lock the keyboard in capital letter input mode
- Fn key  $\overline{\mathcal{F}}$  Press once: Input a top-half character Press twice: Lock the keyboard in capital letter input mode
- Del key <sup>Ress:</sup> Delete one by one Press n hold: Delete all
- Space key : Press: Enter a space
	- Press n hold: Access language list Hold down Fn key, then press space key to select input method
- Enter key  $\Box$ : Confirm an option

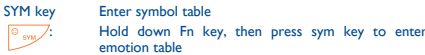

- Extend email auto-check interval to as long as possible.
- Update news, weather information upon demand manually • Exit Java background-running applications if unused for a long
- Check that your computer meets the requirements for Alcatel's PC Suite installation

other than against your ear. In such circumstances the device will be compliant with the guidelines when used with headset or usb data cable. If you are using another accessory ensure that whatever product is used is free of any metal and that it positions the cellphone at least 1.5 cm away from the bod **• LICENCES** 

### Obigo® is a registered trademark of Obigo AB.

microSD Logo is a trademark.

 The Bluetooth word mark and logos are owned by the Bluetooth SIG, Inc. and any use of such marks by TCT Mobile Limited and its affiliates is under license. Other trademarks and trade names are those of their respective owners.

## one touch 900M Bluetooth QD ID B017901

 Java™ and all Java™ based trademarks and logos are trademarks or registered trademarks of Sun Java Microsystems, Inc. in the U.S. and other countries.

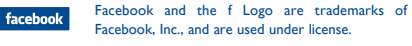

 Twitter and the T Logo are trademarks of Twitter, Inc., and are used under license.

 The Wi-Fi Logo is a certification mark of the Wi-Fi  $b$ g $(W$ i $\mathbf{H}$ Alliance.

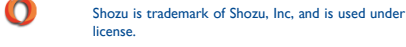

### **I am unable to download new files**

• Check your subscription status with your operator

• Make sure that Bluetooth is turned on and your cellphone is visible to other users

### **My cellphone is frozen, can't power on**

ALL User cellphone data: contacts, photos, messages and files, downloaded applications like Java games will be **lost permanently**.

### **How to make your battery last longer**

or set its auto-check interval longer.

time. • Deactivate Bluetooth when not in use.

color.

Your cellphone is equipped with a built-in antenna. For optimal operation, **Hearing Aid Compatibility** you should avoid touching it or degrading it. .<br>As mobile devices offer a range of functions, they can be used in positions

### Enter a number, select the type of operation to be performed using the navigation keys, and enter the second number, then select  $"$  = to display the result.

- **18.3 Notes ...** You can create a note in text or voice format by accessing "**Notes**" from main menu.
- Depending on the mode

 $select \$